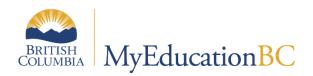

# 1701 Reference Guide

Sept 2023 v3.8

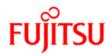

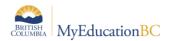

#### **Version History**

| Version | Date     | Description                                                                                                    |
|---------|----------|----------------------------------------------------------------------------------------------------|
| 1.0     | Sep 2014 | Initial document                                                                                                    |
| 1.1     | Jan 2015 | Minor edits                                                                                                    |
| 2.0     | Sep 2015 | Additions to resources and reports.                                                                                                    |
| 2.1     | Sep 2015 | Update to Citizenship Code item in Basic Demographic Data section.                                                                                                    |
| 2.2     | Sep 2015 | Update to Active Dates section for reference to Grade Management<br>guide for current year courses.<br>Update to Resources section to add reference to Grade<br>Management guide. |
| 2.3     | Jan 2016 | Minor Edits. Update 6.0 to remove renaming of file.                                                                                                    |
| 2.4     | Sep 2016 | Update 2.4 Student Services Designations                                                                                                    |
| 2.5     | Sep 2016 | Added section 3.2 on District Program Codes                                                                                                    |
| 2.6     | Jan 2017 | Replaced screenshots to reflect release 5.6                                                                                                    |
| 3.0     | Jun 2017 | Added Summer School export information: sections 4.0 and 7.0                                                                                                    |
| 3.1     | Sep 2017 | Replaced screenshots to reflect release 5.7, clarified Student Services                                                                                                    |
| 3.2     | Apr 2018 | Updated the Student Program Code section                                                                                                    |
| 3.3     | Sep 2018 | Added District Setup guide to list of reference guides in section 5.0                                                                                                    |
| 3.4     | Apr 2019 | Added hyperlinks to Table of Contents                                                                                                    |
| 3.5     | Jul 2019 | Replaced Ministry link in section 4.0 for Summer Learning rules/requirements                                                                                                    |
| 3.6     | Mar 2020 | Added new table reference "preferred gender" to "gender identity"                                                                                                    |
| 3.7     | Sep 2021 | Updates Section 2.2, 3.0, and 5 updated documentation links, add mass assign functionality                                                                                        |
| 3.8     | Sep 2023 | Minor updates of screenshots to version 6.6                                                                                                    |

FUĬITSU

#### Confidentiality

This document contains information which is proprietary and confidential to Fujitsu Consulting (Canada) Inc. (including the information of third parties, including but not limited to, Follett of Canada Inc., submitted with their permission). In consideration of receipt of this document, the recipient agrees to treat this information as confidential and to not use or reproduce this information for any purpose other than its original intent or disclose this information to any other person for any purpose, without the express prior consent of Fujitsu Consulting (Canada) Inc. (and any applicable third party.)

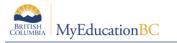

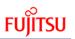

#### **Table of Contents**

| 1.0 | PURPOSE                             | . 4 |
|-----|-------------------------------------|-----|
| 2.0 | LOCATING THE 1701 FIELDS            | . 5 |
| 2.1 | School Type                         | . 5 |
| 2.2 | Basic Demographic Data              | . 6 |
|     | Course Information                  |     |
| 2.4 | Student Services                    | . 9 |
| 3.0 | STUDENT PROGRAM CODES               | 11  |
| 4.0 | SUMMER SCHOOLS                      | 11  |
| 5.0 | RESOURCES FOR PREPARING THE DATA    | 11  |
| 6.0 | 1701 REPORTS FOR VERIFYING THE DATA | 12  |
| 7.0 | RUNNING THE 1701 EXTRACTS           | 12  |

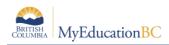

# 1.0 Purpose

The information collected on Form 1701 is used in the calculation of Full Time Equivalent (FTE) students for public schools. The FTE values are then used to determine funding levels based on School Type.

Specific information on how students are counted in different scenarios can be found on the Ministry of Education data collections site at: <u>http://www.bced.gov.bc.ca/datacollections</u>

This document identifies where the data for 1701 is drawn from in MyEducation BC, how it may be verified and extracted, and resources which may be used to assist in data entry.

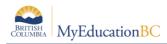

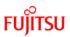

# 2.0 Locating the 1701 Fields

## 2.1 School Type

School view > School top tab > Setup side tab > Details

| Fields included i                 | in 1701 Reporting:                                                                                                    | Field name  |
|-----------------------------------|----------------------------------------------------------------------------------------------------|-------------|
| Pages S                           | chool Student Staff Attendance Conduct Grac                                                                                                  | School Type |
| School Setu                       | up ::                                                                                                    |             |
| Setup                             | Options                                                                                                    |             |
| Setup<br>► Details<br>Preferences | Save Cancel                                                                                                    |             |
| Guided<br>Tasks                   | General Address Online<br>Registration                                                                                                    |             |
| Online<br>Registration            | School Identifier     2323076       Name*     Kelowna Secondary                                                                              |             |
| Schedules                         | Type Standard ~                                                                                                    |             |
| Calendars                         | School level Alternate<br>Continuing Ed                                                                                                    |             |
| Events                            | District Online Learning School ? Distance DL<br>Start grade Early Learning                                                                  |             |
| Lockers                           | Number of grades Long Term Program                                                                                                    |             |
| Membership                        | Build Year Context > School year Self Directed Short Term Program                                                                            |             |
| Journals                          | Default Transcript Definition > Name       Standard         Summer School       Summer School         Youth Custody       Regular Day School |             |

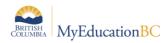

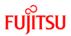

#### 2.2 Basic Demographic Data

| Fields included in 1701 Reporting:                                                             | Field name                                                                                                    |
|------------------------------------------------------------------------------------------------|----------------------------------------------------------------------------------------------------|
| Year of graduation  2021 Dip/SCCP Date Grade level 08 Grade sub level Enrollment status Active | Pupil #<br>Personal Education<br>Number<br>Legal last name<br>Legal first name<br>Legal middle name<br>Gender<br>Date of birth<br>Grade level<br>Grade sub level |
|                                                                                                | Status = Active or<br>Active No Primary                                                                                                    |

School View > Student top tab > select student > Details side tab > Demographics sub-top tab

School View > Student top tab > select student > Details side tab > Addresses sub-top tab

- When you click the button in the **City Prov PC** field, ensure in the pop-up window that the Postal code is formatted correctly in the correct field.
- Pulls from Mailing Address so be sure "Is Identical" box is checked AND/OR address is filled out.

| ields ir              | ncluded in 1                             | 701 Repo               | orting:     |           |             |                           |            |               |               | Field name  |
|-----------------------|------------------------------------------|------------------------|-------------|-----------|-------------|---------------------------|------------|---------------|---------------|-------------|
| Pages Sc              | hool Student Sta                         | ff Attendance          | Conduct Gra | des Asses | sment So    | hedule                    | Extracurr  | iculars       | Global T      | Postal Code |
| Student List          | :: 12 - Abalos, Ezra                     | elijah 🚺 뵺             |             |           |             |                           |            |               |               |             |
| Details               | Options - Reports                        | ✓ Help ▼               |             |           |             |                           |            |               |               | -           |
| Contacts              | Save 🗶 Cancel                            | Auto-saved at 11:52 AM | 1           |           |             |                           |            |               |               |             |
| Attendance<br>Conduct | Demographics Addr                        | esses Alerts           | Citizenship | Programs  | Permissions | Languag<br>Culture        | e &<br>e   | Buses         | Miscellaneous | L           |
| Transcript            | Physical Address                         |                        |             |           |             | Mailing Addr              |            |               |               | —           |
| Assessments           | Street address 😧<br>RR Number / PO Box   | 8439 Starling Ln Crt   |             | •••1      | ) Q 🔦       | Is identica<br>Street add |            | ✓<br>8439 Sta | arling Ln Crt |             |
| Academics             | City Prov PC                             | Shalath, BC V8Z 6L4    |             |           | City P      | rov PC                    | Shalath BO | C V8Z 6L4     |               |             |
| Schedule              |                                          |                        |             |           |             | alidated                  |            |               | C V8Z 6L4     |             |
| Membership            | Proof of Address/Residen                 | Drivers Licence        | ~           |           | Addres      | ss components             |            |               |               |             |
| Transactions          | District Online Learning Se              | chool (DOLS)           |             |           | City        |                           | Shalath    |               |               |             |
| Documents             | DOLS Exemption 😮 🗌<br>DOLS Exempt Reason |                        |             |           |             | /province<br>Il code      | BC V8Z 6L4 |               | 3             |             |
| At Risk               | 🖺 Save 🗶 Cancel                          | Auto-saved at 11:52 AM | 1           |           |             |                           | Format     | CA Mund       |               |             |
| Snapshots             |                                          |                        |             |           | <b>@</b> •  | K X Canc                  | rel        |               |               |             |
|                       |                                          |                        |             |           |             |                           |            |               |               |             |

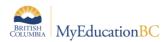

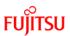

| School View > Student to | p tab > select student > | Details side tab > | Citizenship sub-top tab |
|--------------------------|--------------------------|--------------------|-------------------------|
|--------------------------|--------------------------|--------------------|-------------------------|

| Fields includ | led in 1701 Repo                           | rting:                                                                                 | Field name       |
|---------------|--------------------------------------------|----------------------------------------------------------------------------------------|------------------|
| Details       | Options - Reports                          |                                                                                        | Citizenship Code |
| Contacts      | 🖺 Save 🗶 Cancel                            |                                                                                        |                  |
| Attendance    | Demographics Add                           | resses Alerts Citizenship Programs P                                                   |                  |
| Conduct       |                                            |                                                                                        |                  |
| Transcript    | Country of Birth                           | CAN Q Canada                                                                           |                  |
| Assessments   | Country of Citizenship                     | CAN Q Canada                                                                           |                  |
| Academics     | Citizenship Code                           | Canadian Citizen 🗸                                                                     |                  |
| Schedule      | Immigration Code<br>Federal Immigration ID | Canadian Citizen<br>Intl Funding Elig<br>Intl Funding Not Elig<br>OutOfPrCdnFundNotElg |                  |
| Membership    |                                            | Perm Res./Land. Immi<br>Refugee                                                        |                  |
| Transactions  | Save 🗶 Cancel                              |                                                                                        |                  |

School View > Student top tab > select student > Details side tab > Language and Culture sub-top tab

| Fields i                                     | ncluded in                                                                             | 1701 Re | porting:    |          |                     |                      |           |                     | Field name                                                |
|----------------------------------------------|----------------------------------------------------------------------------------------|---------|-------------|----------|---------------------|----------------------|-----------|---------------------|-----------------------------------------------------------|
| Details<br>Contacts<br>Attendance<br>Conduct | Options     Report       Image: Save     Image: Cancel       Demographics     Addition |         | Citizenship | Programs |                     | anguage &<br>Culture | Buses     | 3C Default Template | Home Language<br>Aboriginal Ancestry<br>Band of Residence |
| Transcript                                   | Home language 😯                                                                        | English | Q           |          | Aboriginal Ancestry | Status - On F        | Reserve 🗸 |                     |                                                           |
| Assessments                                  | Language Most Used                                                                     | English | ~           |          | Band of Origin 🚱    |                      |           | ~                   |                                                           |
| Academics                                    | First Language                                                                         | English | ~           |          | Band of Residence 🕜 | OKANAGAN             |           | Ý                   |                                                           |
| Schedule                                     |                                                                                        |         |             |          | Status Card Number  |                      |           |                     |                                                           |
| Membership                                   | Save X Cance                                                                           | eł      |             |          |                     |                      |           |                     |                                                           |

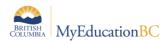

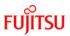

School View > Student top tab > select student > Details side tab > Programs sub-top tab

| etails               |                |                        |                | _             |          |              |            |       | 1                   | Active Programs |
|----------------------|----------------|------------------------|----------------|---------------|----------|--------------|------------|-------|---------------------|-----------------|
|                      | Options 👻 🛛 F  | Reports <del>v</del> H | elp 👻          |               |          |              |            |       |                     | rouverregiane   |
| Contacts             | 🖺 Save 🗙       | Cancel                 |                |               |          |              |            |       | BC Default Template |                 |
| Attendance           | Democratics    |                        | Al             | China - his   |          | Descriptions | Language & | Buses | Miscellaneous       |                 |
| Conduct              | Demographics   | Addresses              | Alerts         | Citizenship   | Programs | Permissions  | Culture    | Buses | Miscellaneous       |                 |
| Transcript           | Programs       |                        |                |               |          |              |            |       |                     |                 |
| Assessments          | Program        |                        | ProgSch        |               |          |              | Start      |       | End                 |                 |
|                      | Core French    |                        | École Dr. Knox | Middle School |          |              | 03/09/2019 |       | 15/07/2020          |                 |
| Academics            | Core French    |                        | École Dr. Knox | Middle School |          |              | 10/09/2020 |       | 15/07/2021          |                 |
| Schedule             | Core French    |                        | École Dr. Knox | Middle School |          |              | 07/09/2021 |       | 15/07/2022          |                 |
| Membership           | Core French    |                        | North Glenmor  | e Elementary  |          |              | 05/09/2017 |       | 13/07/2018          |                 |
| Transactions         | Core French    |                        | North Glenmor  | e Elementary  |          |              | 04/09/2018 |       | 12/07/2019          |                 |
| Desuments            | R              |                        |                |               |          |              | 18/10/2014 |       |                     |                 |
| Documents            | R              |                        |                |               |          |              | 30/11/2015 |       | 16/09/2018          |                 |
| At Risk<br>Snapshots | Years of ELL 😯 | 0                      |                |               |          |              |            |       |                     |                 |
|                      | 🖪 Save 🗙       | Cancel                 |                |               |          |              |            |       |                     |                 |

\*\*\*Note: This is a view only screen. Please see section 3.0 for instructions on adding General Student Programs\*\*\*

#### 2.3 Course Information

School View > Student top tab > select student > Schedule side tab

• The courses that are included for 1701 reporting vary, depending on the grade level of the student, the school type the student is attending and the course type.

Refer to the Ministry of Education 1701 Instructions for details on which courses are counted as valid for 1701 reporting.

| elds i      | nc       | luded      | l in 1701 Repo                    | ortir  | ng:  |        |                    |           |          |                    |                               | Field name |
|-------------|----------|------------|-----------------------------------|--------|------|--------|--------------------|-----------|----------|--------------------|-------------------------------|------------|
| Details     | Optic    | ons        | • Help • Search on Schedule       | 0      | Y    | a-z    | li E               |           |          |                    |                               | Courses    |
| Contacts    | <u> </u> | view >>    |                                   |        |      |        |                    |           |          |                    |                               |            |
| Attendance  |          |            |                                   |        |      |        | 0 of               | 7 selecte | d 🥔      |                    |                               |            |
| Conduct     |          | Course     | Description                       | GrdLvl | Term | Clssrm | Teacher            | Term      | Schedule | Unrotated Schedule | Description                   |            |
| Transcript  |          | MADGE08-05 | General Explorations (Modules) 08 | 08     | FY   | 101    | Capalungan, Yaowen | FY        | 1(A-B)   | 1(A-B)             | ADST 8 - General Exploration: |            |
| ·           |          | XAT08-08   | LEARNER SUPPORT, 8                | 08     | FY   | 107    | Prossegger, Alexee | FY        | 2(A)     | 2(A)               | ASSIGNED TIME 8               |            |
| Assessments |          | MPHE-08-06 | PHYSICAL AND HEALTH EDUCATION 8   | 08     | FY   | Gym 2  | Ainscow, Haykon    | FY        | 2(B)     | 2(B)               | PHYSICAL AND HEALTH ED        |            |
| Academics   |          | MMA08-02   | MATHEMATICS 8                     | 08     | FY   | 404    | Olea, Akacia       | FY        | 3(A)     | 3(A)               | MATHEMATICS 8                 |            |
| chedule     |          | MSC08-02   | SCIENCE 8                         | 08     | FY   | 404    | Olea, Akacia       | FY        | 3(B)     | 3(B)               | SCIENCE 8                     |            |
| Schedule    | •        | MEN08-06   | ENGLISH LANGUAGE ARTS 8           | 08     | FY   | 505    | Pippard, Ambrea    | FY        | 4(A)     | 4(A)               | ENGLISH LANGUAGE ARTS         |            |
| Details     |          | MSS08-06   | SOCIAL STUDIES 8                  | 08     | FY   | 505    | Pippard, Ambrea    | FY        | 4(B)     | 4(B)               | SOCIAL STUDIES 8              |            |

School view > Student > select student > Transcript > Details

For schools identified with a **Type** of "Continuing Ed" or "DL", only courses with a valid active date will be counted (*Active Date* field).

Active dates can be viewed and modified "en masse" in the Grades top tab > Transcripts side tab > Active Dates field set.

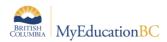

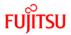

For current year scheduled courses, schools will need to prepare grade input for Course dates in order to enter and post active dates for the current 1701 submission window.

| ields included i                                          | n 1701 Reporting                       | g: | Field name   |
|-----------------------------------------------------------|----------------------------------------|----|--------------|
| Course Start Date<br>Course End Date<br>Actual Start Date | 08/09/2015<br>30/06/2016<br>06/04/2016 |    | Active Dates |
| Active Date                                               | 06/04/2016                             |    |              |
| Percent Complete<br>Completion Date                       | 22/06/2016                             |    |              |

#### 2.4 Student Services

A student can only have ONE primary Ministry Designation for funding purposes.

From the **School** view > **Student** top tab students who have a Ministry Designation can be displayed using the **Active w/ Designation** filter.

Schools can also run the BC 1701 Student Services report located in Student top tab > Reports menu > Ministry Reporting.

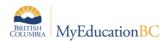

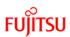

| eius ind                    | cluded in 1701 Reporting:                                                                                                    |                                                               | Field name           |
|-----------------------------|----------------------------------------------------------------------------------------------------|---------------------------------------------------------------|----------------------|
| Student Lis                 | st                                                                                                    |                                                               | Ministry Designatior |
| e District                  | Options       Reports       Help       Search on Name         I Alhit, Hongqi       Image Filters       All Active Students         Name       Aletts       Pupil # = ?         Primary Active Students       All Primary Students         Almazora, Killandavid       Image Filters         Appropriate security can add, revise or end cor School Views > Programs side tab.       Please                                                                                                    | se refer to the 1701 Student                                  |                      |
|                             | Designations document for information on ho                                                                                                    |                                                               |                      |
| Details Options<br>Contacts | Monophic relition         All           - Oblicat Factor         Parsary?         Student Designation         Student Designations         Student Designations | 23<br>Ad Records - Student Ceorgraphicus<br>Enel<br>010802015 |                      |

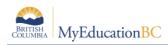

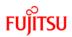

## 3.0 Student Program Codes

All 1701 Program Codes, and Funded ELL Codes are available for all schools to use at the Enterprise level. Some Districts have created District Level 1701 Codes, and ELL Codes. The system allows Districts to create a program using a code that is already in use by another District, which can result in a student program displaying incorrectly in the 1701 export and report. If a Student displays the wrong Enrolled Program Code on the 1701, submit a ticket to the service desk for assistance.

The **Enrollment and Demographics Guide** provides instructions on how to assign and mass assign General Student Programs.

The District Setup Guide provides instructions on how to create a District Program Code.

## 4.0 Summer Schools

Summer Schools have unique 1701 reporting requirements. Schools and Districts ensure that the students, courses and designations meet the Ministry of Education funding requirements. Options are provided on the export parameter form to allow for the exclusion of certain students or designations.

For full details on Summer School 1701 requirements please see the Ministry of Education website:

https://www2.gov.bc.ca/gov/content/education-training/k-12/administration/programmanagement/data-collections/summer-learning

## 5.0 Resources for Preparing the Data

Information on entering the data may be found in the following resources:

MyEducationBC Info site:

- 1701 Reference Guide
- School Setup Guide: Setting the school type.
- Enrollment and Demographics: Entering relevant student demographic data, including student program assignments.
- 1701 Student Services Designations: Entering student services designations.
- Student Scheduling: Scheduling students into classes.
- Grade Management: Preparing grade input for course dates and posting course dates for DL schools

#### L1 Information Station:

• District Setup Guide: Setting up program codes.

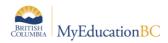

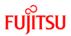

## 6.0 1701 Reports for Verifying the Data

There are many reports available to support your verification of 1701 Data. To find these reports:

| Pages       | School | Studen                                                     | t Staff              | Attendance        | Conduct          | Grades      | Assessment                   | Schedule                                                       | Global | Tools | Admin |                                      |                                   |       |  |  |
|-------------|--------|------------------------------------------------------------|----------------------|-------------------|------------------|-------------|------------------------------|----------------------------------------------------------------|--------|-------|-------|--------------------------------------|-----------------------------------|-------|--|--|
| Student I   | ist    |                                                            |                      |                   |                  |             |                              |                                                                |        |       |       |                                      |                                   |       |  |  |
| Details     | Op     | tions 🔻                                                    | Reports -            | Help 🔻            | Search on Name   | e C         | V II                         | a+z) [[                                                        |        | 8     |       |                                      |                                   |       |  |  |
| Contacts    | <      | 1:AAAA/                                                    | Attendanc            | e Label FSS       |                  |             | Report Cards image check     |                                                                |        |       |       | d 🖉                                  |                                   |       |  |  |
| Attendance  |        | Name Attendance Label FSS 5162<br>BC Homeroom List w. Grid |                      |                   |                  |             |                              | Student Address Labels - 5161<br>Student Address Labels - 5960 |        |       |       |                                      | PEN                               | Photo |  |  |
| Conduct     |        | АААА                                                       | BC Princi            | pal's Attendance  |                  | Student Red | Student Request Entry Status |                                                                |        |       |       | 106723399                            |                                   |       |  |  |
| Transcript  |        | AAATe                                                      | BC Stude             | nt Information Ve | erification Form | Student Uns | Student Unscheduled Periods  |                                                                |        |       |       |                                      |                                   |       |  |  |
|             |        | Abaci,                                                     |                      | nt Information w  |                  |             | Grad Reports                 |                                                                |        |       |       | 11070//36                            | View                              |       |  |  |
| Assessmen   | ts     | Abdal                                                      |                      | nt Withdraw For   | n                |             | Ministry Reporting           |                                                                |        |       |       | BC 1701 Report - By ELL              |                                   |       |  |  |
| Academics   |        | Abdul                                                      | Class Absence Letter |                   |                  |             |                              | Other Jurisdiction                                             |        |       |       |                                      | BC 1701 Report - By First Nations |       |  |  |
|             |        |                                                            | Honor Rol            |                   |                  |             | Scheduling Reports           |                                                                |        |       |       | BC 1701 Report - By International    |                                   |       |  |  |
| Schedule    |        | Aberc Nominal Roll                                         |                      |                   |                  |             | Quick Chart                  |                                                                |        |       |       | BC 1701 Report - By Program          |                                   |       |  |  |
| Membership  |        | Abolo Permanent Student Record                             |                      |                   |                  |             | Quick Report                 |                                                                |        |       |       | BC 1701 Report - By Student Services |                                   |       |  |  |
| wentbership |        | Permanent Student Record JAM                               |                      |                   |                  |             | My Job Que                   | My Job Queue                                                   |        |       |       |                                      | BC 1701 Report - Nominal Roll     |       |  |  |
| Transaction |        | Permanent Student Record Labels                            |                      |                   |                  |             | BC 1701 Verification         |                                                                |        |       |       |                                      |                                   |       |  |  |

School or District > Student > Reports > Ministry Reporting

## 7.0 Running the 1701 Extracts

Three 1701 extracts are currently available: School or District > Student > Options > Exports

- BC 1701 DL Reconciliation Extract
- BC 1701 FTE Extract
- BC 1701 STD Extract (This is the file uploaded to the Ministry site)

| Pages      | School | Student                        | Staff    | Attendance | Conduct                                                                   | Grades | Assessment | Schedule | Global    | Tools                                      | Admin               |         |    |  |
|------------|--------|--------------------------------|----------|------------|---------------------------------------------------------------------------|--------|------------|----------|-----------|--------------------------------------------|---------------------|---------|----|--|
| Student    | List   |                                |          |            |                                                                           |        |            |          |           |                                            |                     |         |    |  |
| Details    | Op     | otions 🔻 🛛 R                   | eports 🔻 | Help 🔻     | Search on Nam                                                             | e C    | V 🏾        | a-z llı  | $\bowtie$ | 8                                          |                     |         |    |  |
| Contacts   |        | Modify List                    |          |            | Analytics                                                                 |        |            |          |           |                                            | 0 of 701 selected 🥔 |         |    |  |
| Attendance |        | Mass Update.<br>Send Email     |          |            | Assign Couriers<br>Assign Student Programs<br>Blended Marks to Transcript |        |            |          |           |                                            | Gender              | Pupil # | PE |  |
| Conduct    |        | Query                          |          |            |                                                                           |        |            |          |           | 9 E @X                                     | F                   | 2125080 | 10 |  |
| Transcript |        | Snapshots                      |          |            | Course Exam Synchronize Procedure                                         |        |            |          |           |                                            | м                   | 2125092 |    |  |
| Assessmer  |        | Show Selecter<br>Omit Selected | -        |            | Create Secondary School Associations<br>Create User Accounts              |        |            |          |           |                                            | F                   | 272321  | 11 |  |
| Academics  |        |                                |          |            | Exports                                                                   |        |            |          |           | BC 1701 DL Reconciliation Extract          |                     |         |    |  |
| Schedule   |        |                                |          |            | Flag Student for Retrieval<br>GDE                                         |        |            |          |           | BC 1701 FTE Extract<br>BC 1701 STD Extract |                     |         |    |  |

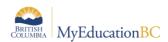

In the BC 1701 STD extract pop-up parameter screen, select the appropriate options:

| BC 1701 STD Extract                           |                      |  |  |  |  |  |  |
|-----------------------------------------------|----------------------|--|--|--|--|--|--|
| School Type                                   | Regular and DL 👻     |  |  |  |  |  |  |
| Select school(s)                              | Smithers Secondary Q |  |  |  |  |  |  |
| Grades                                        | All Grades           |  |  |  |  |  |  |
| Distributed Learning and Continuing Education |                      |  |  |  |  |  |  |
| Active Course Date                            |                      |  |  |  |  |  |  |
| Summer School Options                         |                      |  |  |  |  |  |  |
| Students to Include                           | Funded 👻             |  |  |  |  |  |  |
| Display Designation                           | No 💌                 |  |  |  |  |  |  |
| Run X Cancel                                  |                      |  |  |  |  |  |  |

- 1. **School Type:** Determines the format of the extract and the options available on the parameter pop-up window.
  - a. *Regular and DL* for all schools except Summer Schools
  - b. Summer School for Summer Schools only
- Select School(s): Select the school the extract is being run for. School users will only have the
  option to select schools they are connected to. District users will have the option to select
  multiple schools.
- 3. Grades: Use the drop-down menu to select the grades to be included in the extract.
- 4. **Distributed Learning Active Course Date**: If the school type is a distributed learning or continuing education school, populate the appropriate Active Course Date for this 1701 reporting period. (the first calendar day after the last funding snapshot date)
- 5. Summer School Options: available when Summer School is selected in School Type
  - a. Students to Include:
    - *i.* Funded: export file includes students eligible for summer school funding
    - *ii.* Adult: export file includes adult students only and file name will specify adult
  - **b. Display Designation:** The option to include student designation is available for summer schools
- 6. Click Run and save the .std extract on your local workstation to upload to the Ministry site.